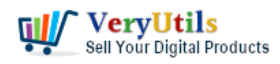

[VeryUtils](https://veryutils.com) Office to PDF Converter Command Line is a Document Converter, it is a companywide PDF converter solution that converts all popular file formats to PDF files. The conversion service can be accessed using watched folders, batch or its API.

Office to PDF Converter Command Line is a fast, affordable utility to allow you to batch convert Microsoft Office (Word, Excel, Powerpoint, Publisher, Infopath, Visio, CHM) 2000, 2003, 2007 documents(.doc, .xls, .ppt; .docx, .xlsx, .pptx, .pub, .xml, .xsn, .vsd, .vdx .chm) into professional-quality documents in the PDF file format. Support hot directory monitor and [command line](https://veryutils.com/blog/tag/command-line/) mode.

Office to PDF Converter Command Line supports Windows 32-Bit and 64-Bit, you may download the trial version of this product from this web page to try,

## <https://veryutils.com/office-to-pdf-converter-command-line>

Office to PDF Converter Command Line Document converter highlight features:

- \* Conversion of a variety of formats, such as Office documents or emails, to PDF files.
- \* Robust client/server architecture.
- \* Configuration application for easy management of conversion settings.
- \* Minimal platform and resources requirements for clients.
- \* Automatic conversion processing from watched folders.
- \* Scalability for high throughput by parallel processing.
- \* Automatic processing also from folders on an e-mail server.
- \* Can be called from Web service (IIS) directly.
- \* Application Programming Interfaces available (C/C++, Java, COM).

Supported File Types. The following file types can be converted:

- \* Word (.doc, .dot, .docx, .dotx, .docm, .dotm, .rtf, .wpd)
- \* Excel (.xls, .xlsx, .xlsm, .xlsb, .xlt, .xltx, .xltm, .csv)
- \* Powerpoint (.ppt, .pptx, .pptm, .pps, .ppsx, .ppsm, .pot, .potx, .potm)
- \* Visio (.vsd, .vsdx, .vsdm, .svg) [Requires ]= Visio 2013 for .svg, .vsdx and .vsdm support]
- \* Publisher (.pub)

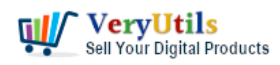

\* Outlook (.msg, .vcf, .ics)

\* Project (.mpp) [Requires Project ]= 2010 for .mpp support]

\* OpenOffice (.odt, .odp, .ods)

Output formats: \* PDF

Office to PDF Command line (officetopdf.exe) can be used as a Windows console utility that silent convert MS Office file to the PDF file, please use following steps to test it.

1. Please download the trial version of Office to PDF Command line (officetopdf.exe) from this web page,

## <https://veryutils.com/office-to-pdf-converter-command-line>

2. After you download and unzip it to a folder, you may run following [command line](https://veryutils.com/blog/tag/command-line/)s to convert a DOC or DOCX file to PDF file,

OfficeToPDF.exe /pdf\_page\_mode thumbs /pdf\_layout single "D:\readme.docx" "D:\readme.pdf" OfficeToPDF.exe /pdfa "D:\readme.docx" "D:\out\_readme\_pdfa.pdf" OfficeToPDF.exe "D:\example.doc" "D:\out\_example.doc.pdf" OfficeToPDF.exe "D:\example.docx" "D:\out\_example.docx.pdf" OfficeToPDF.exe "D:\example.odt" "D:\out\_example.odt.pdf" OfficeToPDF.exe "D:\example.ppt" "D:\out\_example.ppt.pdf" OfficeToPDF.exe "D:\example.pptx" "D:\out\_example.pptx.pdf" OfficeToPDF.exe "D:\example.rtf" "D:\out\_example.rtf.pdf" OfficeToPDF.exe "D:\example.xls" "D:\out\_example.xls.pdf" OfficeToPDF.exe "D:\example.xlsx" "D:\out\_example.xlsx.pdf"

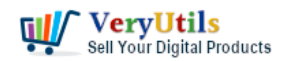

VeryUtils Office to PDF Converter Command Line is a Document

Converter for the enterprise server solution | 3

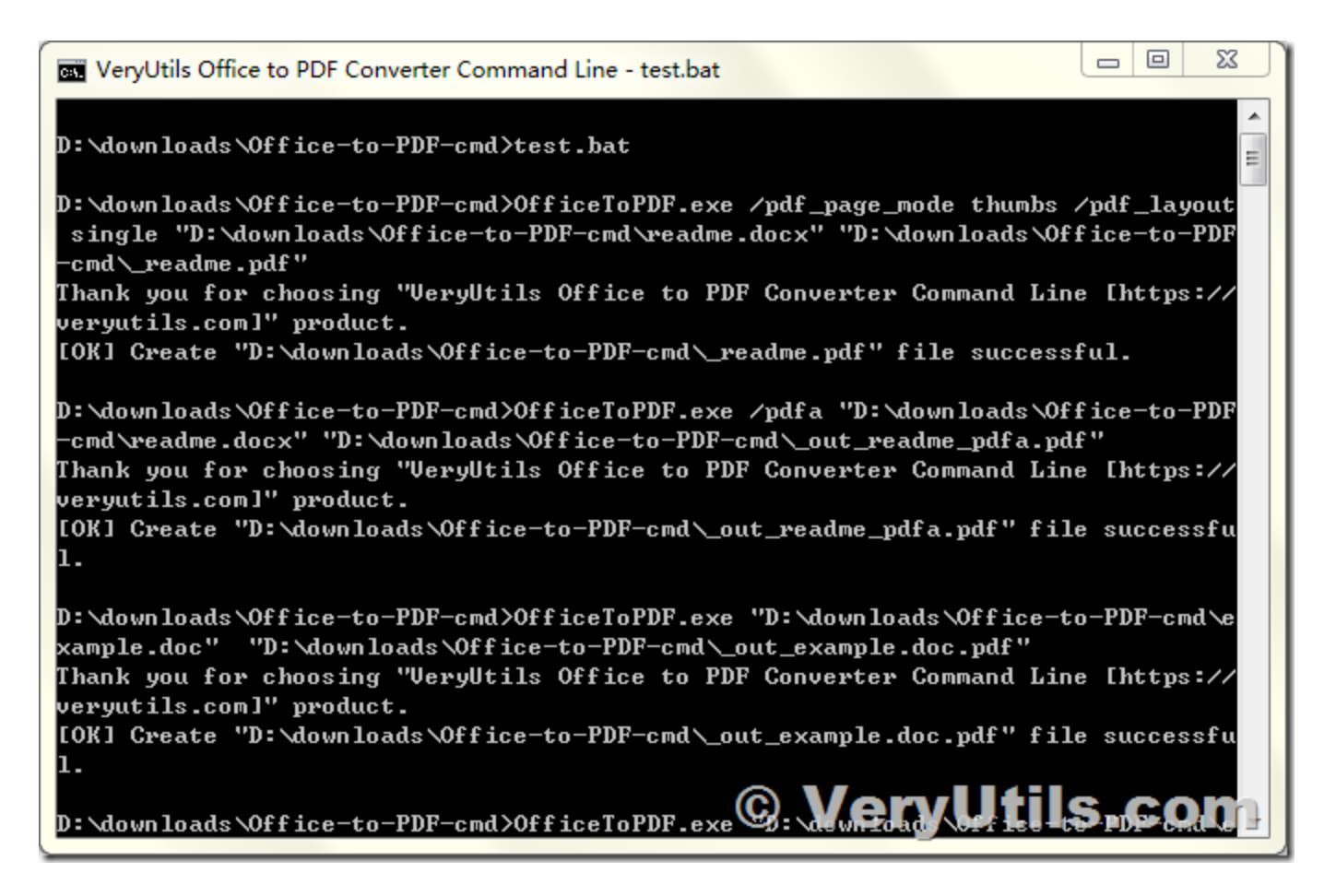

You will get some output PDF files in the output folder,

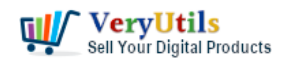

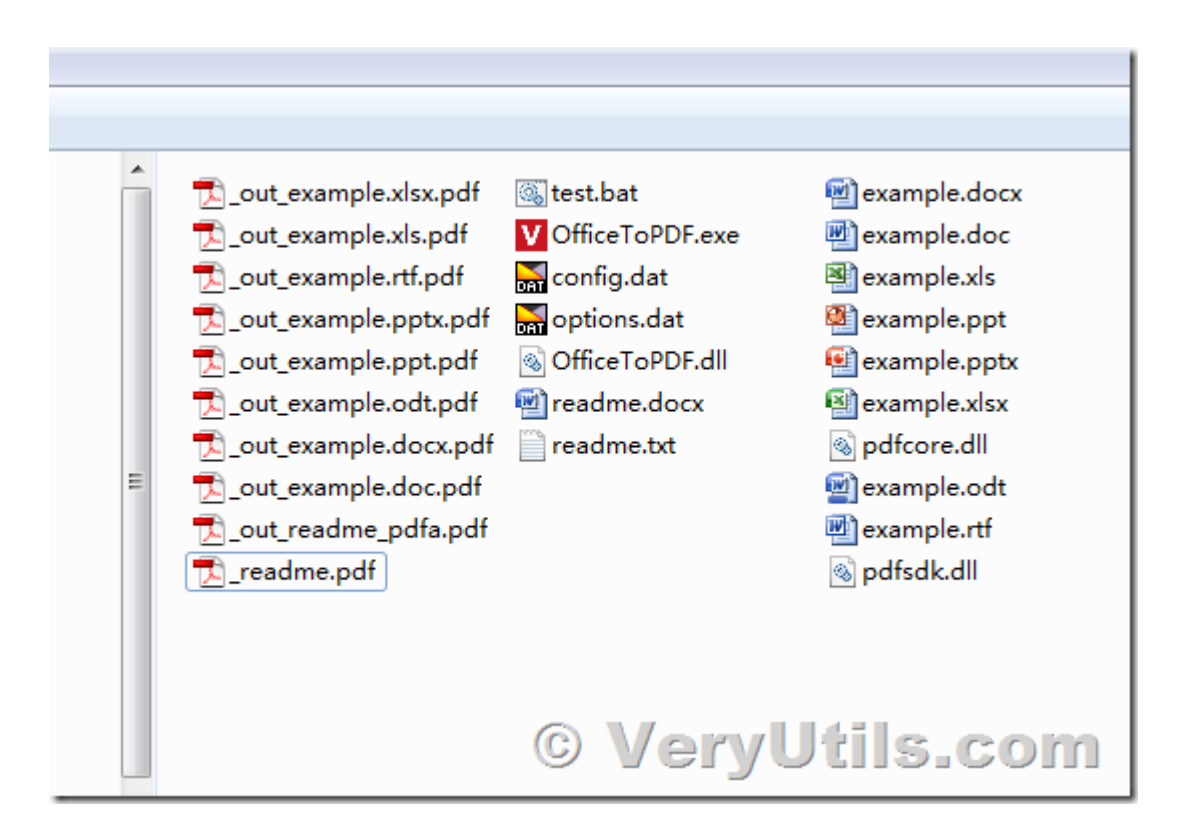

You can call OfficeToPDF.exe from C# to convert from Office files to PDF files programmatically, please find a sample C# code at below,

```
using System.Diagnostics;
class Program
{
   static void Main()
   {
      LaunchCommandLineApp();
   }
   static void LaunchCommandLineApp()
   {
      // Part 1: use ProcessStartInfo class.
      ProcessStartInfo startInfo = new ProcessStartInfo();
```
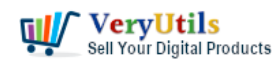

```
 startInfo.CreateNoWindow = false;
 startInfo.UseShellExecute = false;
 startInfo.FileName = "D:\\OfficeToPDF.exe";
 startInfo.WindowStyle = ProcessWindowStyle.Hidden;
```
// Part 2: set arguments.

 startInfo.Arguments = "/pdf\_page\_mode thumbs /pdf\_layout single \"D:\\readme.docx\" \"D:\\readme.pdf\"";

```
 try
    {
      // Part 3: start with the info we specified.
      // ... Call WaitForExit.
      using (Process exeProcess = Process.Start(startInfo))
      {
         exeProcess.WaitForExit();
      }
    }
   catch
    {
      // Log error.
   }
 }
```
If you have any question for this product, please feel free to let us know, we are glad to assist you asap.

## **Related Posts**

}

- [RTF to PDF Converter Command Line is a Command Line Utility Convert RTF to PDF](https://veryutils.com/blog/rtf-to-pdf-converter-command-line-is-a-command-line-utility-convert-rtf-to-pdf/)
- [VeryUtils Excel Converter Command Line can Convert Excel files via command line](https://veryutils.com/blog/veryutils-excel-converter-command-line-can-convert-excel-files-via-command-line/)

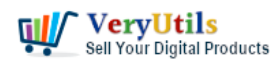

- [VeryUtils Excel To PDF Converter Command Line for .NET without MS Excel application](https://veryutils.com/blog/veryutils-excel-to-pdf-converter-command-line-for-net-without-ms-excel-application/)
- [EMF/PDF/Image Virtual Printer Driver SDK Convert Print Jobs to TIFF, PDF & Automate](https://veryutils.com/blog/emf-pdf-image-virtual-printer-driver-sdk-convert-print-jobs-to-tiff-pdf-automate-cloud-faxing/) [Cloud Faxing](https://veryutils.com/blog/emf-pdf-image-virtual-printer-driver-sdk-convert-print-jobs-to-tiff-pdf-automate-cloud-faxing/)
- [VeryUtils Excel Converter Command Line can batch convert Excel spreadsheets to a raw](https://veryutils.com/blog/veryutils-excel-converter-command-line-can-batch-convert-excel-spreadsheets-to-a-raw-format-such-as-csv-dsv-or-other-text-file-without-the-need-for-microsoft-office/) [format such as CSV, DSV or other text file, without the need for Microsoft Office](https://veryutils.com/blog/veryutils-excel-converter-command-line-can-batch-convert-excel-spreadsheets-to-a-raw-format-such-as-csv-dsv-or-other-text-file-without-the-need-for-microsoft-office/)
- [How to Change PDF Paper Size with VeryUtils PDF Page Resizer Command Line](https://veryutils.com/blog/how-to-change-pdf-paper-size-with-veryutils-pdf-page-resizer-command-line-software/) [software?](https://veryutils.com/blog/how-to-change-pdf-paper-size-with-veryutils-pdf-page-resizer-command-line-software/)
- [Create Flawless Images with VeryUtils Photo Background Remover Command Line](https://veryutils.com/blog/create-flawless-images-with-veryutils-photo-background-remover-command-line-software-ai-powered-and-ideal-for-e-commerce-and-more/) [Software – AI-Powered and Ideal for E-commerce and More](https://veryutils.com/blog/create-flawless-images-with-veryutils-photo-background-remover-command-line-software-ai-powered-and-ideal-for-e-commerce-and-more/)
- [Effortlessly Modify PDF Files with VeryUtils PDF Command Line Tools Professional and](https://veryutils.com/blog/effortlessly-modify-pdf-files-with-veryutils-pdf-command-line-tools-professional-and-robust-solutions-for-all-your-pdf-editing-needs/) [Robust Solutions for All Your PDF Editing Needs](https://veryutils.com/blog/effortlessly-modify-pdf-files-with-veryutils-pdf-command-line-tools-professional-and-robust-solutions-for-all-your-pdf-editing-needs/)
- [Effortlessly Remove Image Backgrounds with VeryUtils AI Image Background Remover](https://veryutils.com/blog/effortlessly-remove-image-backgrounds-with-veryutils-ai-image-background-remover-command-line-software/) [Command Line Software](https://veryutils.com/blog/effortlessly-remove-image-backgrounds-with-veryutils-ai-image-background-remover-command-line-software/)
- [VeryUtils Excel Converter Command Line is the best choice for converting any type of](https://veryutils.com/blog/veryutils-excel-converter-command-line-is-the-best-choice-for-converting-any-type-of-excel-tables/) [Excel tables](https://veryutils.com/blog/veryutils-excel-converter-command-line-is-the-best-choice-for-converting-any-type-of-excel-tables/)
- [How to resize a PDF file to 8×8 paper size?](https://veryutils.com/blog/how-to-resize-a-pdf-file-to-8x8-paper-size/)
- [Convert DWG to PDF from Command Line using VeryUtils DWG to PDF Converter](https://veryutils.com/blog/convert-dwg-to-pdf-from-command-line-using-veryutils-dwg-to-pdf-converter-command-line/) [Command Line](https://veryutils.com/blog/convert-dwg-to-pdf-from-command-line-using-veryutils-dwg-to-pdf-converter-command-line/)
- [Extract Tables from PDF files to Excel Spreadsheets with VeryUtils PDF to Excel](https://veryutils.com/blog/extract-tables-from-pdf-files-to-excel-spreadsheets-with-veryutils-pdf-to-excel-converter-tool/) [Converter Tool](https://veryutils.com/blog/extract-tables-from-pdf-files-to-excel-spreadsheets-with-veryutils-pdf-to-excel-converter-tool/)
- [VeryUtils Print Tracker software can be used to track printed documents in your system](https://veryutils.com/blog/veryutils-print-tracker-software-can-be-used-to-track-printed-documents-in-your-system/)
- [Use VeryUtils PDF Stamper Command Line to add watermark to your PDF files](https://veryutils.com/blog/use-veryutils-pdf-stamper-command-line-to-add-watermark-to-your-pdf-files/)
- [VeryUtils PHP Appointment Scheduler is an Online appointment scheduling software to](https://veryutils.com/blog/veryutils-php-appointment-scheduler-is-an-online-appointment-scheduling-software-to-boost-sales-and-manage-bookings/) [boost sales and manage bookings](https://veryutils.com/blog/veryutils-php-appointment-scheduler-is-an-online-appointment-scheduling-software-to-boost-sales-and-manage-bookings/)
- [Seamlessly Transform PCL Files to PDF Files with VeryUtils PCL to PDF Converter](https://veryutils.com/blog/seamlessly-transform-pcl-files-to-pdf-files-with-veryutils-pcl-to-pdf-converter-software/) **[Software](https://veryutils.com/blog/seamlessly-transform-pcl-files-to-pdf-files-with-veryutils-pcl-to-pdf-converter-software/)**
- [VeryUtils URL Shortener is a PHP URL shortener script for web developers](https://veryutils.com/blog/veryutils-url-shortener-is-a-php-url-shortener-script-for-web-developers/)
- [VeryUtils Virtual Printer Driver SDK allows you to integrate Virtual Printer and Document](https://veryutils.com/blog/veryutils-virtual-printer-driver-sdk-allows-you-to-integrate-virtual-printer-and-document-converting-features-into-your-own-application-royalty-free/) [Converting features into your own application Royalty Free](https://veryutils.com/blog/veryutils-virtual-printer-driver-sdk-allows-you-to-integrate-virtual-printer-and-document-converting-features-into-your-own-application-royalty-free/)
- [How to resize a PDF file to 8×8 paper size?](https://veryutils.com/blog/how-to-resize-a-pdf-file-to-8x8-paper-size/)

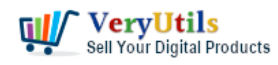

## Related posts:

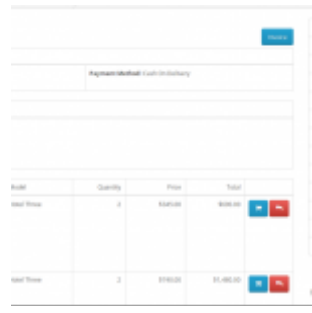

How to generate simple PDF invoice using FPDF library?

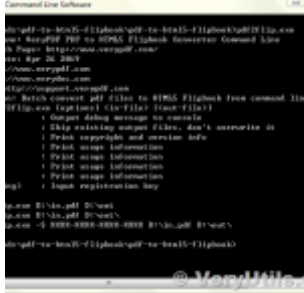

How to use VeryUtils PDF to HTML5 Flipbook Converter Command Line to convert PDF to flipbook that di...

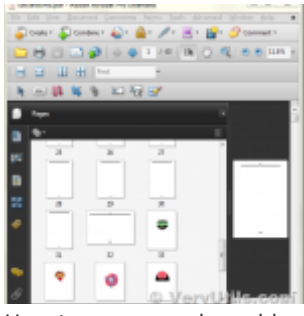

How to merge and combine PDF files using Python language?

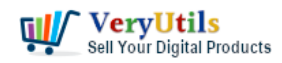

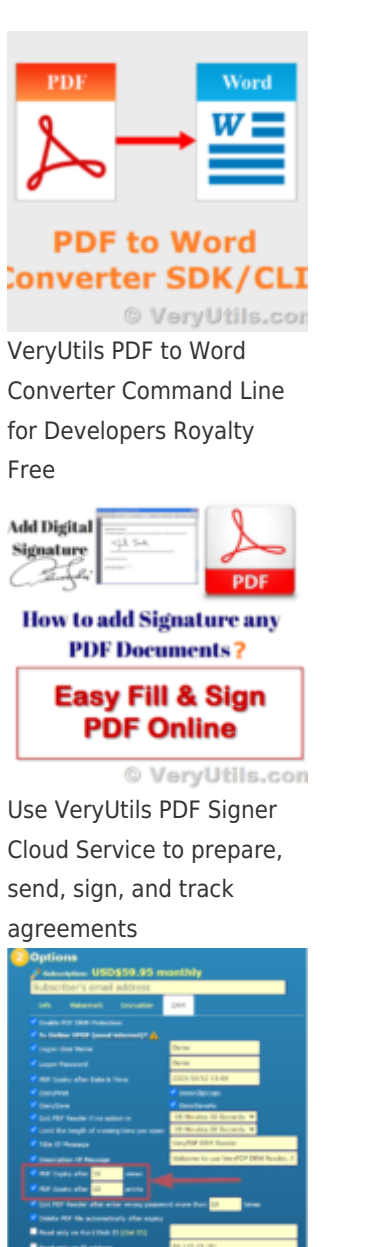

PDF DRM Protector Solution for Business: Safeguard Your PDF Documents

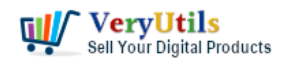

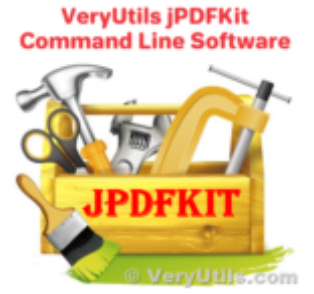

Integrate VeryUtils jPDFKit Command Line Software into your document workflows

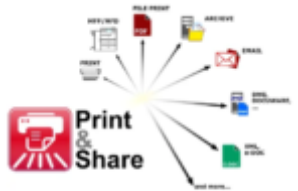

VeryPDF EMF/PDF/Image **Virtual Printer Driver SDK** for Developer Royalty Free VeryUtils.com EMF/PDF/Image Virtual Printer Driver SDK – Convert Print Jobs to TIFF,

PDF & Automate Clou...